# **INFINITE CAMPUS Instructions for Student On-Line Registration**

## **To register for your course selections on-line through the Infinite Campus Portal:**

1. Go to the Mukwonago School District website @ [www.masd.k12.wi.us](http://www.masd.k12.wi.us/)

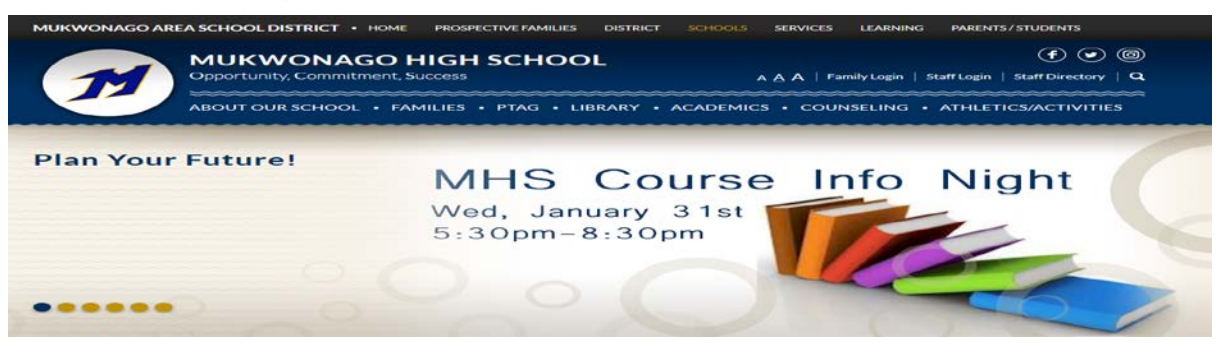

2. Click on "Family Login" in the blue banner

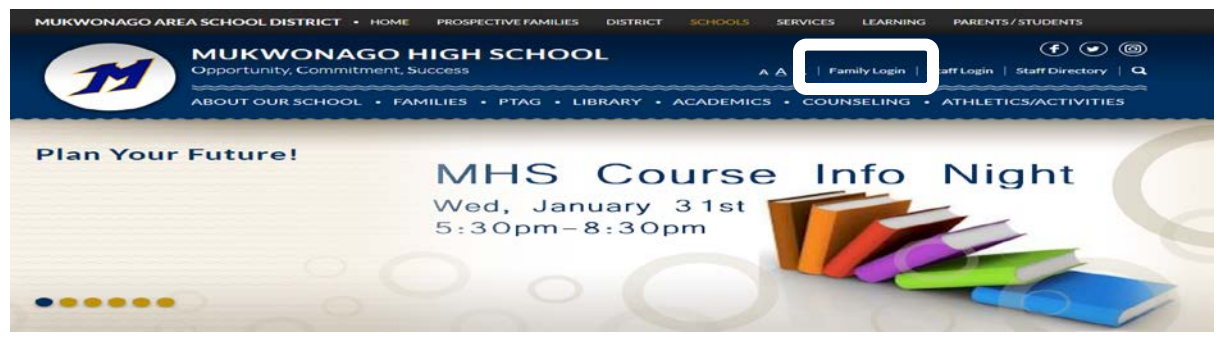

3. Click on "Infinite Campus Icon" and log in to your portal account

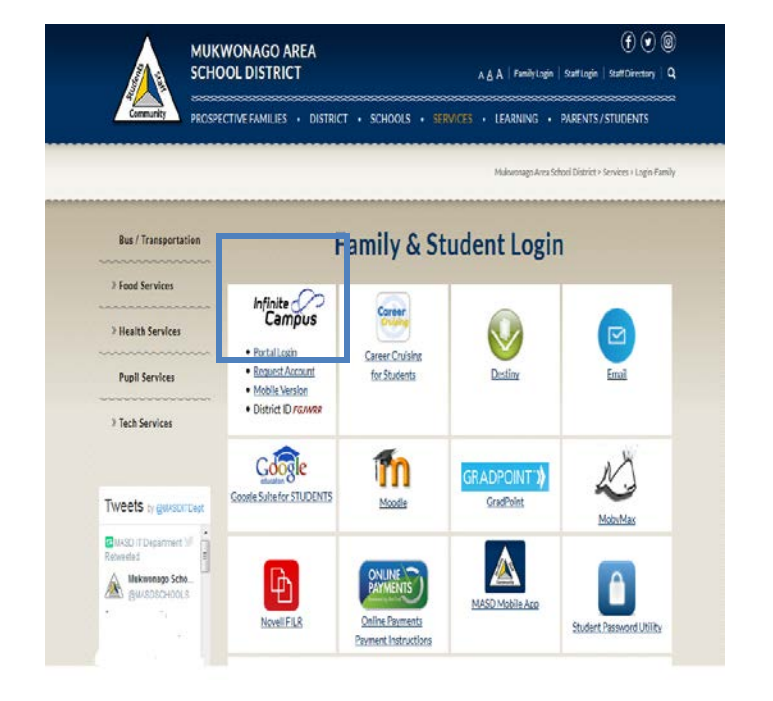

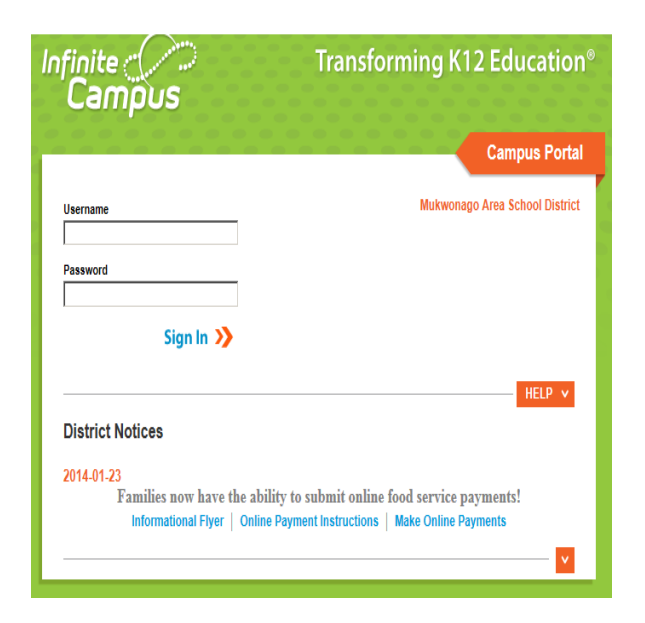

4. Click on "Course Registration: Select: 18-19 MHS for next year…. All available Summer Schools that you are eligible for will be listed as well

## **For the Summer School Courses**: **Select:** 17-18 (Calendar Name) that you want to request **Select:** Course Search Course Name & Course Number: DO NOT ENTER COURSE NAME OR NUMBER **Press:** GO

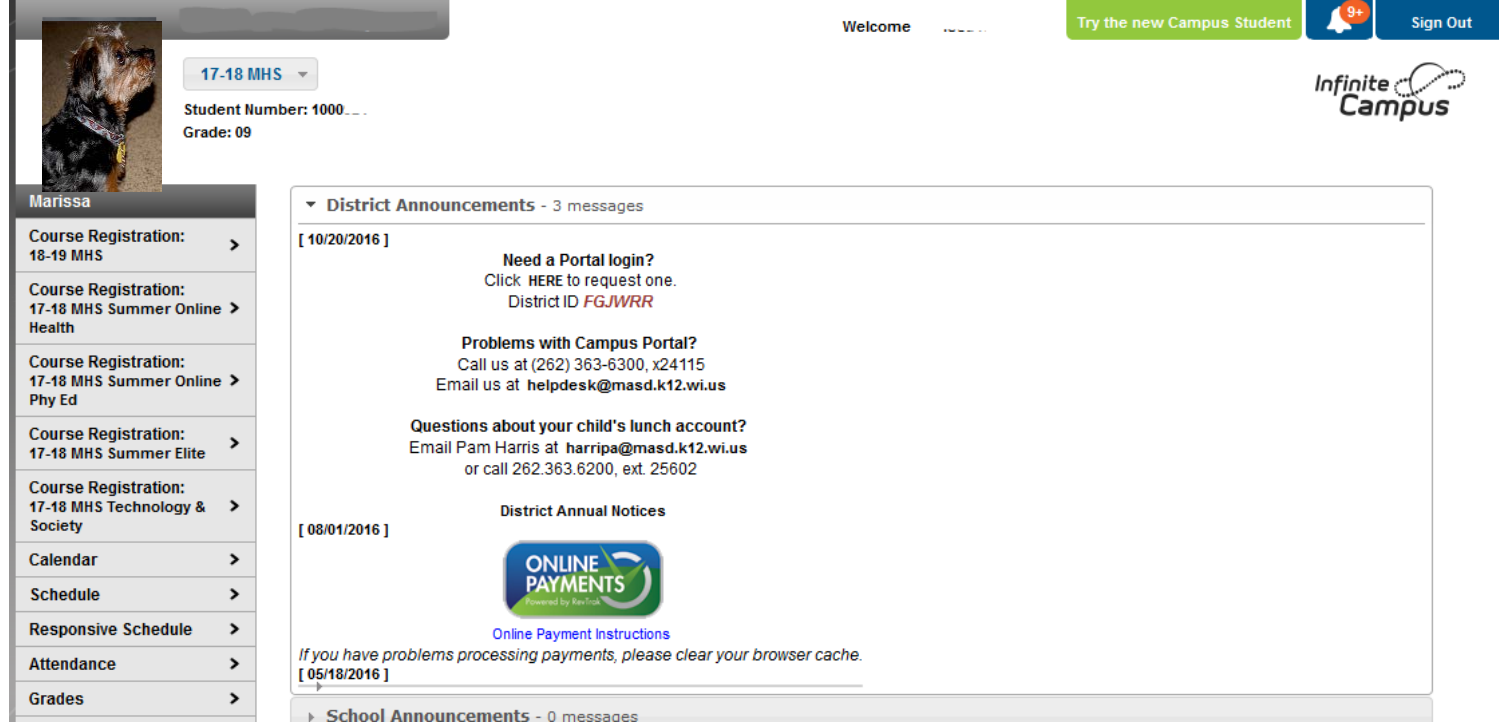

#### **Select: Calendar "18-19 Mukwonago High School"**

**Select:** "Course Search" Type in the name of the course you would like to take in the "Course Name" box and click "**Go**."

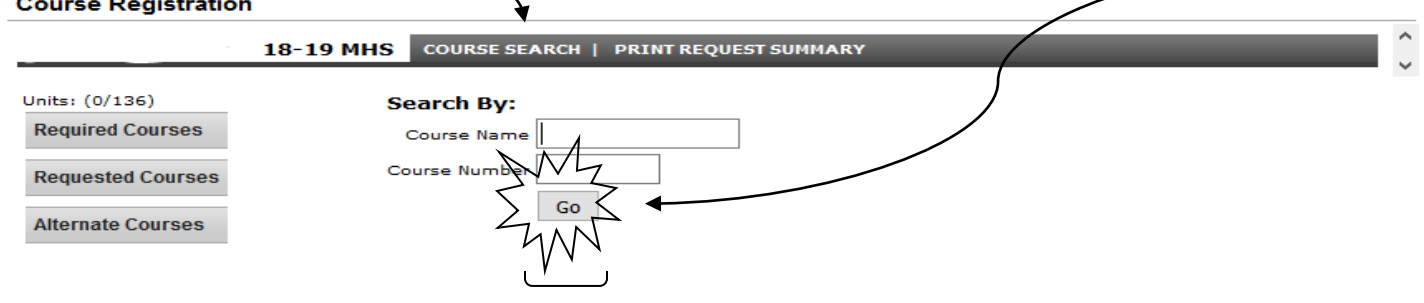

### A list of all courses with that name will appear next to the search box.

**Course Registration** 

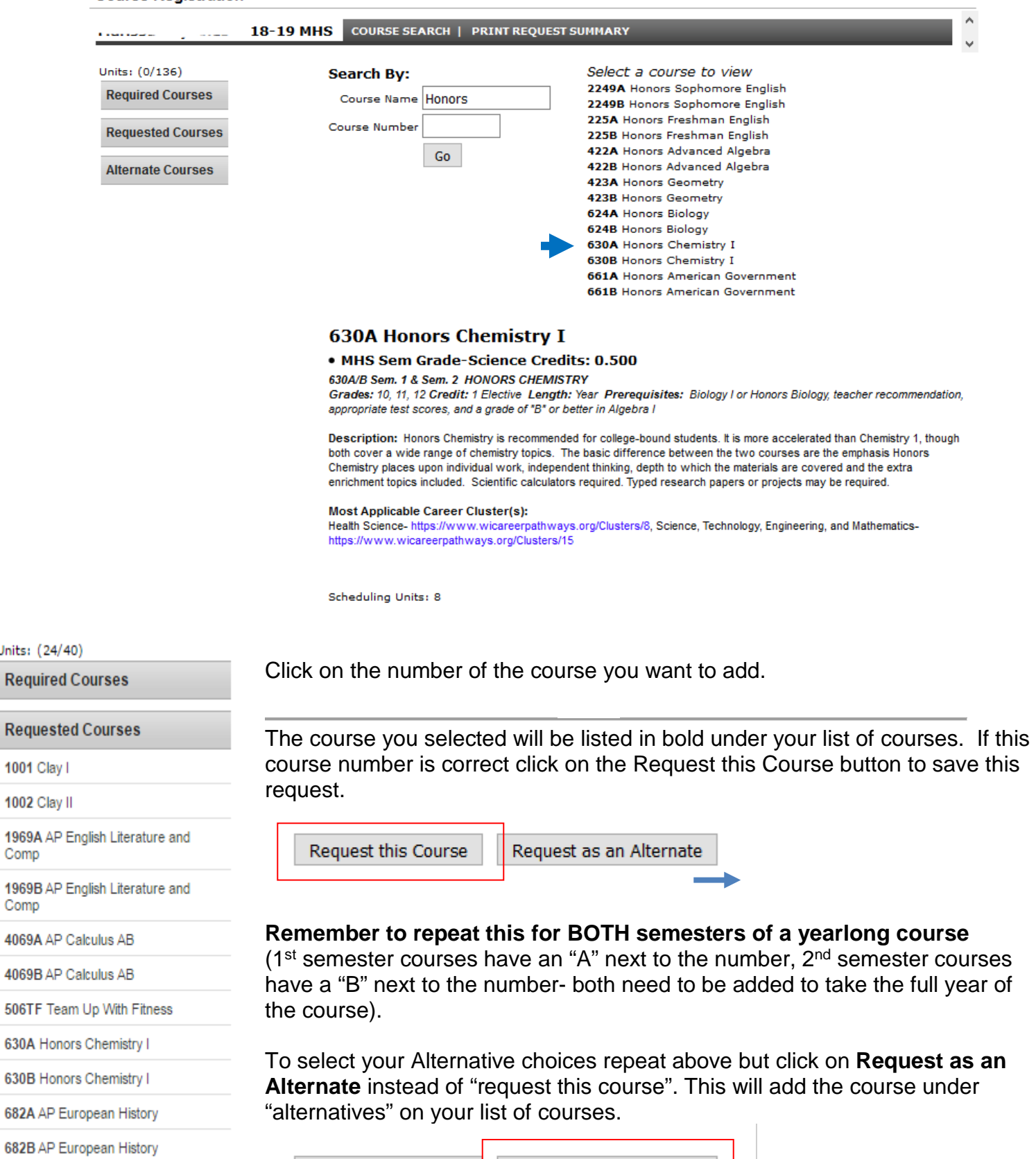

Request this Course Request as an Alternate

1.) 408A AP Statistics

**Alternate Courses** 

Units:

1001

2.) 408B AP Statistics

Units: (24/40)

Comp

Comp

**Required Courses** 

If during this process you make a mistake and want to remove a class click on the course name under "requested courses" and click "drop this request."

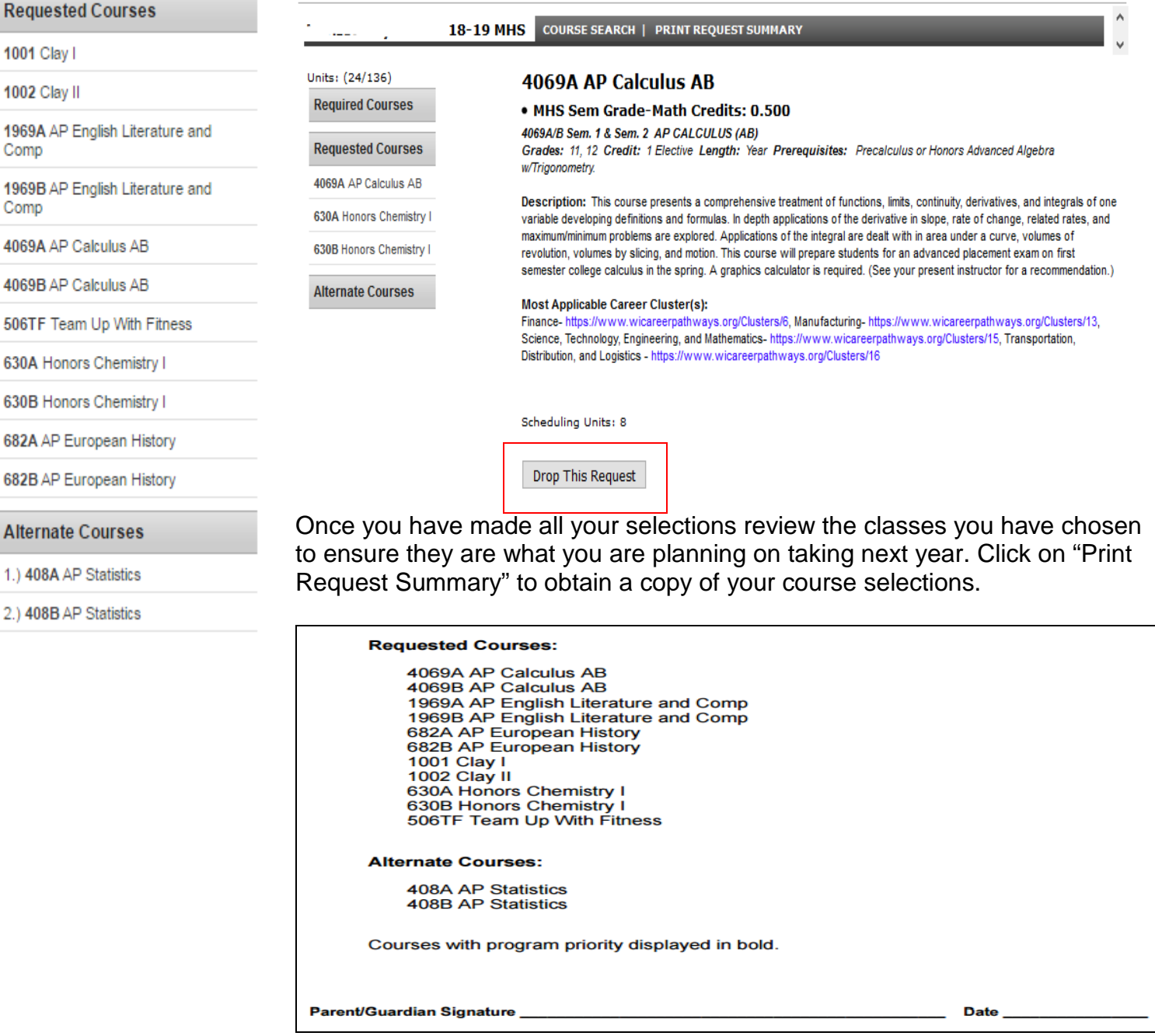

5. Your parent/guardian should have already signed your 2018-19 *MHS Course Selection Form,* at this time please have them also sign and date this "Request Summary" form you just printed. Paper clip or staple both of these forms together and turn in during homeroom on **Tuesday, February 13th**

*Please remember that once this scheduling process is complete any course changes must be completed through your Guidance Counselor and will be charged a fee of \$10 per course change. Course changes are limited to one per semester.*